## WHAT ARE MODERN ATTACHMENTS?

Modern attachment is a OneDrive for Business feature: instead of attaching documents as classic file copies to an e-mail message, you add a document link to your e-mail.

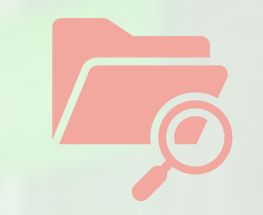

With modern attachments, you can easily *browse files from both your OneDrive storage location and Microsoft team straight from within Outlook*!

While adding the link to your document, you can decide whether the recipients can edit the document or can access the document in read-only mode only. By default, email recipients get permission to edit the file directly from the link provided.

Reminder: Sharing a document via modern attachment instead of attachment saves a lot of space in the mailbox of your teammates and considerably reduce the carbon emission of your e-mail. It also allow you to share one single version of the document, that could be amended at a later stage. Put an end to the versioning vortex!

Think about it, when you can, stop emailing file attachments and start sharing modern attachments instead!

Internal use

## **I want to insert modern attachments in an e-mail Contract**

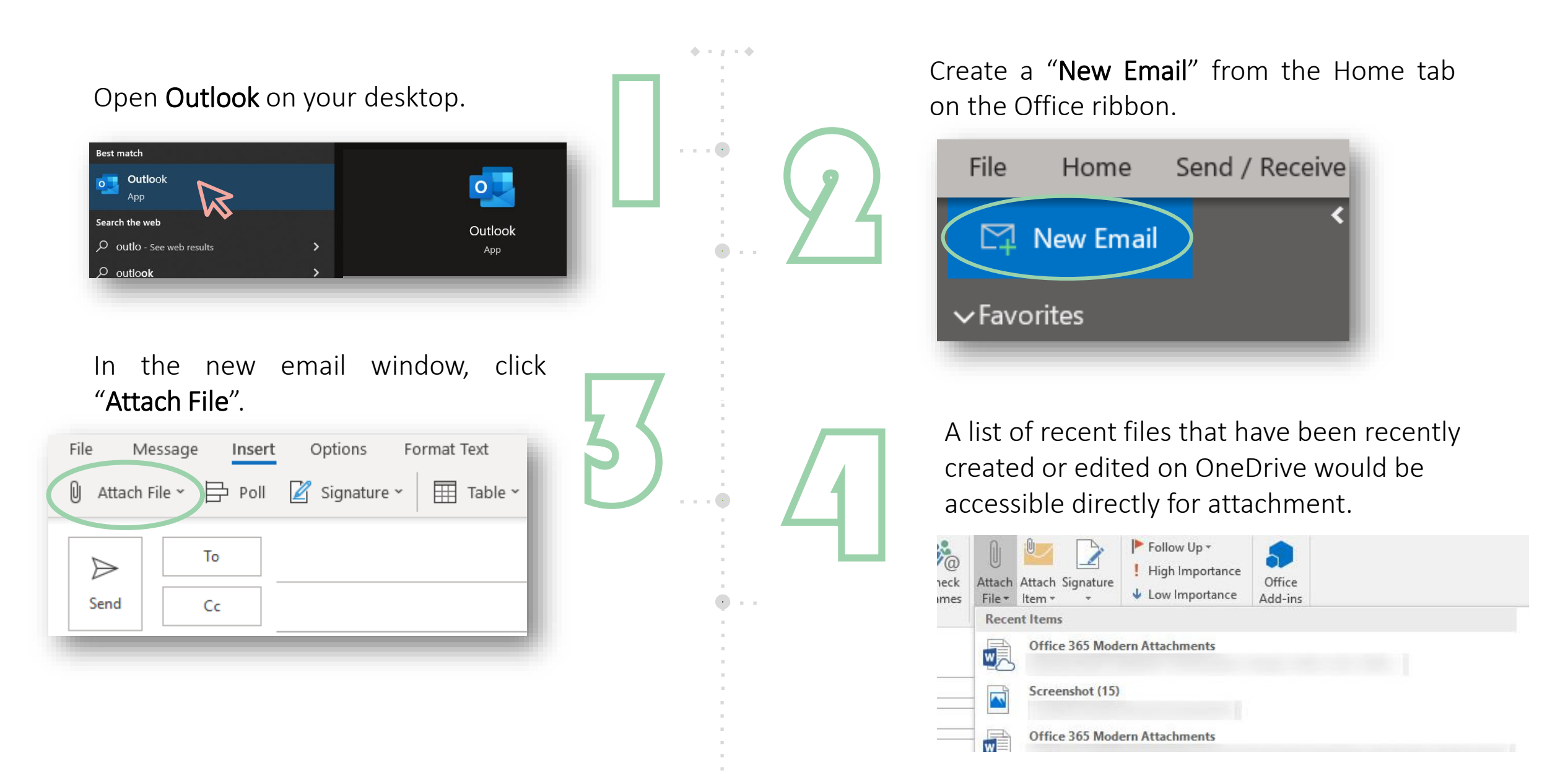

Choose a file from the drop-down list or click 'Browse Web Locations', and<br>then 'OneDrive – Professional', to<br>select one or more files using the<br>Windows file selector dialog. then 'OneDrive – Professional', to select one or more files using the

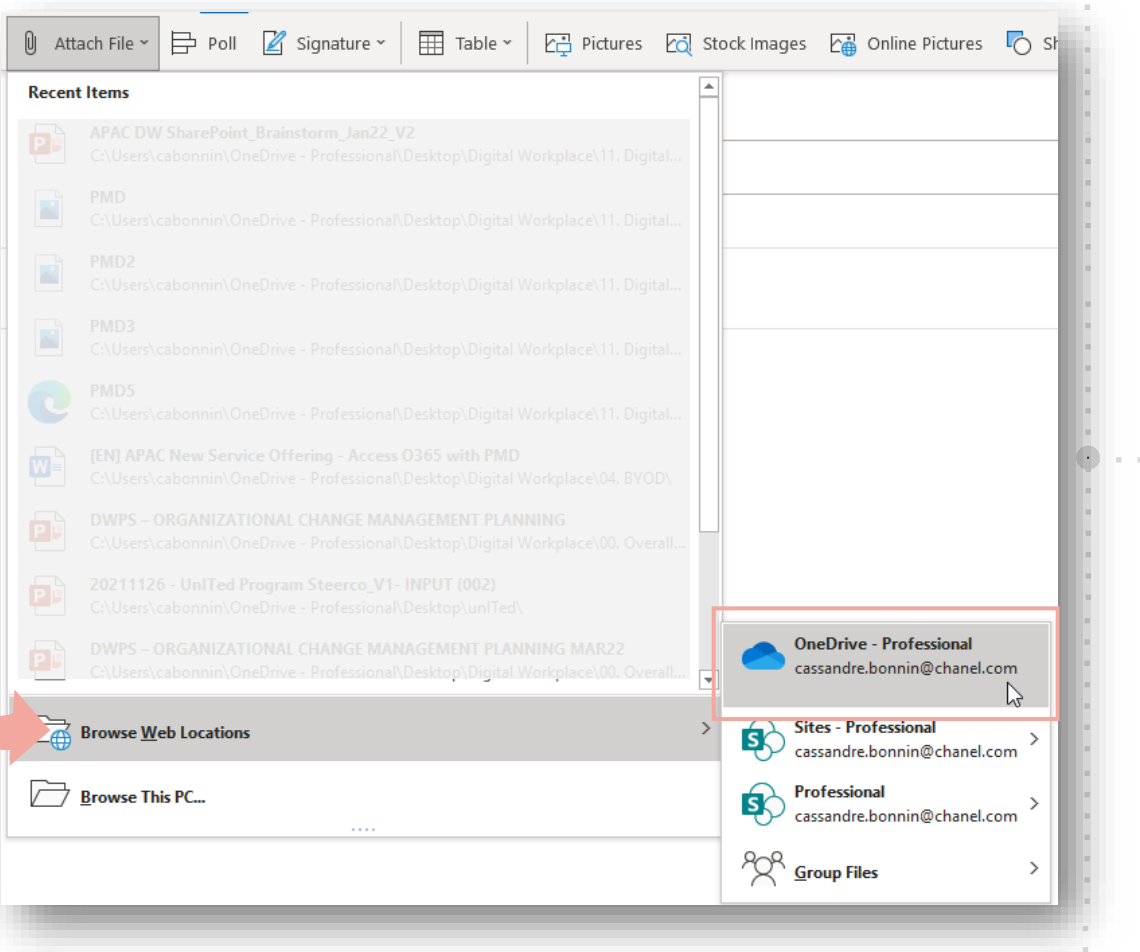

## Once you chose your file to be attached, click the "Share link" button.

6

 $\langle \rangle$ 

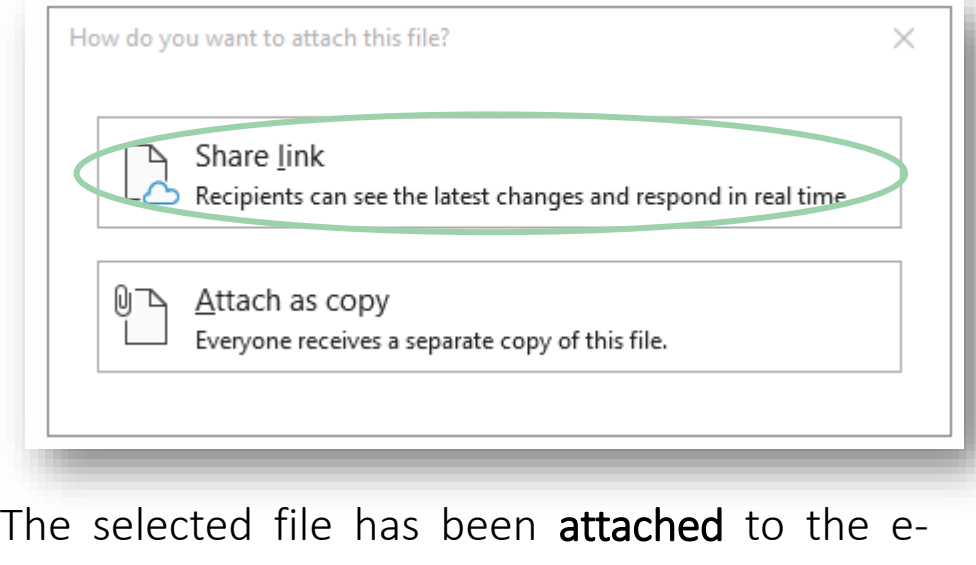

mail. Now you can click the arrow to the right of the attached item to perform a variety of<br>actions.<br>Address Modern Att.

Attach as copy

X Remove Attachment

Quick Print  $\overrightarrow{5a}$  Save As

<sup>电</sup> Copy

Change permissions ▶

You can notably modify permissions by selecting 'Change permissions' from the menu and clicking 'Recipients can view' or 'Recipients can edit' according to your own choice:

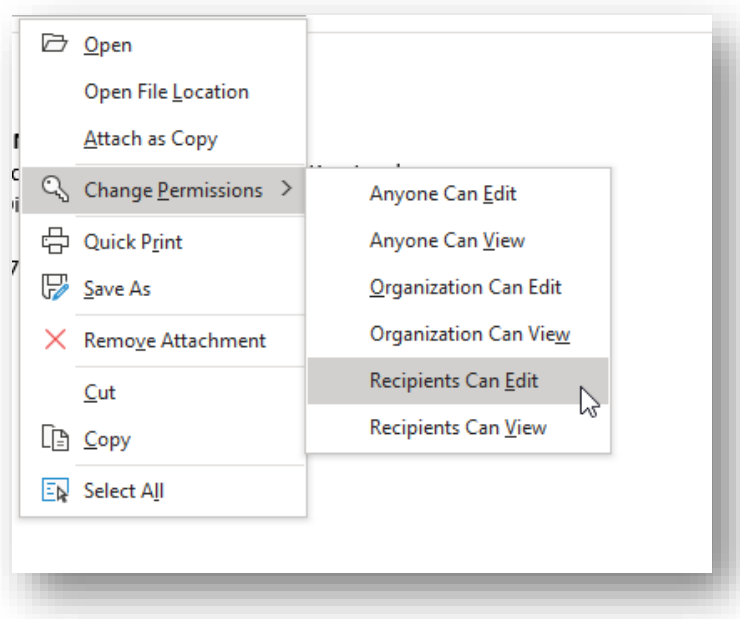

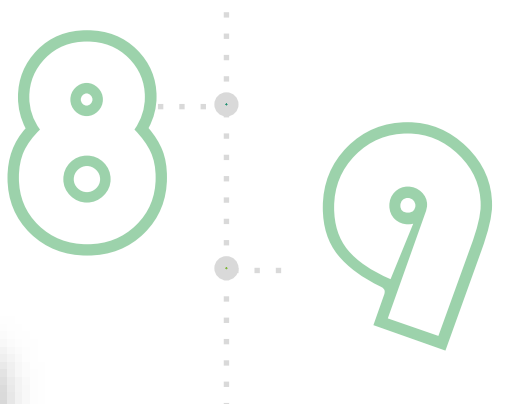

## All done!

Now, You know how to seamlessly attach and send modern attachment in your e-mails.

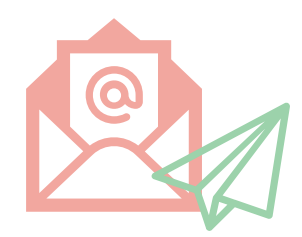